# **5 DSLS-Lizenzierung**

Mit DSLS-Lizenzierung (Dassault Systèmes License Server) können Sie mehrere ICEM Surf-Sitzungen gleichzeitig auf derselben Maschine mit einer einzigen Lizenz öffnen.

### **HINWEIS:**

Wenn Sie üblicherweise zwei Versionen parallel betreiben, ist folgendes zu beachten:

- ICEM Surf 2019 und höhere Version: Setzen Sie für ICEM Surf 2019 die Umgebungsvariable ICEM\_SURF\_NEW\_LICENSING\_MODE, um eine oder mehrere Instanzen mit einer Lizenz betreiben zu können.
- ICEM Surf 2018 und 2019: Keine Aktion erforderlich.

## **Besonderheiten der DSLS-Lizenzierung**

- DSLS kann als Standalone-Lizenzserver oder als Failover-Cluster mit drei Lizenzservern konfiguriert werden.
- DSLS unterstützt Concurrent-Offline-Lizenzen, d. h. Lizenzen können von einem Standalone- oder Failover-Server auf ein Laptop kopiert werden.
- DSLS unterstützt Standard-Kommunikationsprotokolle (https), wodurch eine einfache Integration in die kundenseitige Netzwerkarchitektur möglich ist.
- Das DSLS-Verwaltungstool "License Administration Tool" bietet sowohl eine grafische Oberfläche als auch die Eingabe über Kommandozeilen.

Informationen zu erforderlichen Betriebsystem-Versionen des Servers und zur DSLS-Version finden Sie in Systemanforderungen.

Eine detaillierte Dokumentation der DSLS-Installation und -Verwaltung befindet sich auf der Release-CD 3.

Informationen zum Erwerb von License Keys für Ihre Produkte finden Sie unter http://www.3ds.com/terms/softwarekeys/.

#### **DSLS-Kompatibilität**

Derselbe DSLS-Prozess kann Catia V5 und V6 License Keys verwalten und Catia V5- und V6-Prozessen gleichzeitig Lizenzen bereitstellen.

#### **Maximales Releasedatum einer DSLS-Lizenz**

DSLS-Lizenzdateien (License Keys) enthalten ein maximales Releasedatum (max release date), das im Menü **Fenster – Lizenzen** angezeigt wird.

Der Lizenzserver kann eine verfügbare Lizenz an einen License Client erteilen, wenn das maximale Releasedatum des Client niedriger als das Releasedatum in der Lizenzdatei ist oder diesem entspricht.

Standardmäßig ist das maximale Releasedatum in der Lizenzdatei auf das Ablaufdatum der Lizenz gesetzt.

#### **Lizenzserver-Datei**

Die zu verwendende Lizenzserver-Datei kann mit der Umgebungsvariablen DSLS\_CONFIG vorgegeben werden.

Wenn die Variable DSLS\_CONFIG nicht gesetzt ist, wird die Standard-Lizenzserver-Datei verwendet:

C:\ProgramData\DassaultSystemes\Licenses\DSLicSrv.txt

Die Struktur der Lizenzserver-Datei DSLicSrv.txt ist <DSLS Servername>:<Portnummer> (z. B. garfield:4075). In der Präferenzendatei site\_defaults.txt kann ein anderer Wert für die Lizenzfreigabezeit eingestellt werden.

#### **Online-Lizenzierung**

Mit der Online-Lizenzierung werden die Lizenzen über eine direkte Verbindung zum DS-Lizenzserver abgerufen.

#### **Offline-Lizenzierung**

Mit der Offline-Lizenzierung können Lizenzen vom DS-Lizenzserver für eine beschränkte Zeitdauer als lokale Kopie ohne Serververbindung verwendet werden.

Um ICEM Surf im Offline-Modus zu starten, ist vor dem Start die Umgebungsvariable ICEM DSLS\_OFFLINE\_LICENSE zu setzen.

Für das Abrufen der Lizenzen gehen Sie wie folgt vor:

1. Die gewünschten Lizenzen können mit dem Tool "Local License Key Management" ausgewählt und auf die lokale Maschine kopiert werden.

Das Programm kann aus dem Verzeichnis heraus mit <Installationsverzeichnis>\win\_b64\code\bin\DSLicMgt.exe oder über das Startmenü **Installationsverzeichnis – Local License Management for ICEM Surf 20xx** aufgerufen werden.

2. Auf der Registerkarte Offline Management lassen sich über **Refresh List** die verfügbaren Lizenzen anzeigen:

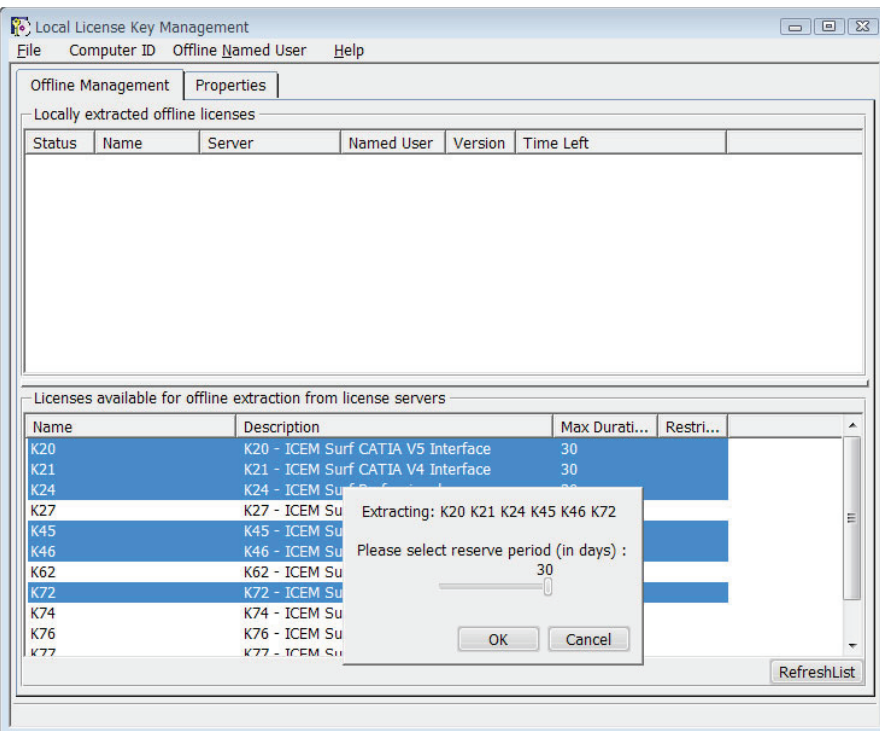

3. Nach Auswahl der gewünschten Lizenzen und Angabe des Reservierungszeitraumes werden die Lizenzen extrahiert und angezeigt:

**5**

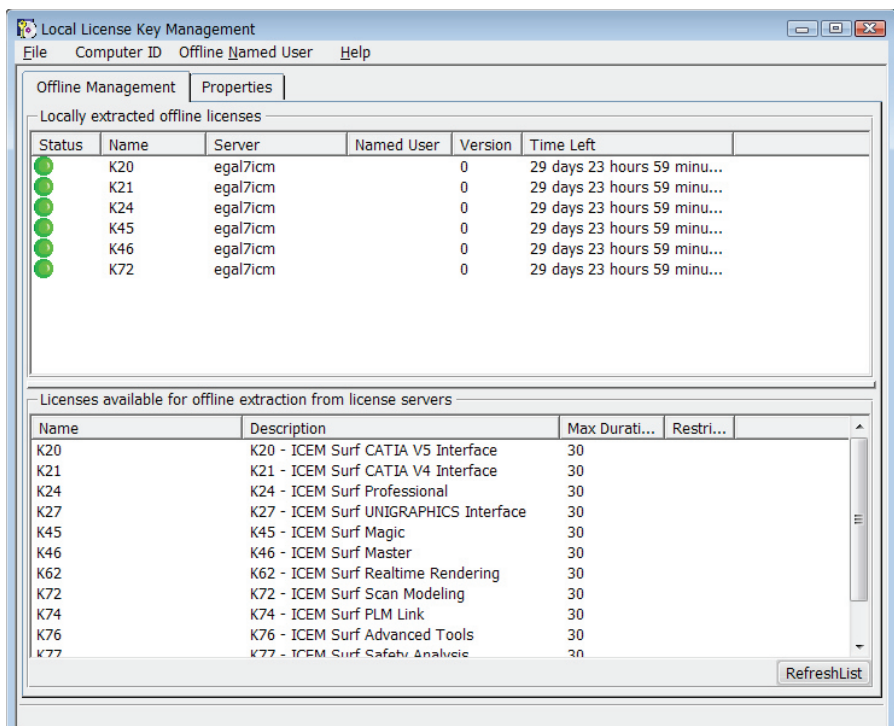

Die "Offline Licence Keys" werden in folgendem Verzeichnis gespeichert:

C:\ProgramData\DassaultSystemes\Licenses

#### **WICHTIG!**

Dieser Ordner und die dazugehörigen Dateien dürfen nicht verändert, verschoben oder umbenannt werden. Auch die Zugriffsrechte dürfen nicht angepasst werden.

- 4. Anschließend ist die Umgebungsvariable ICEM\_DSLS\_OFFLINE\_LICENSE auf den Wert **1** zu setzen.
- 5. Nach dem Start von ICEM Surf werden die extrahierten Lizenzen sowie die Lizenzserver-Datei(en) im Menü **Fenster – Lizenzen** angezeigt:

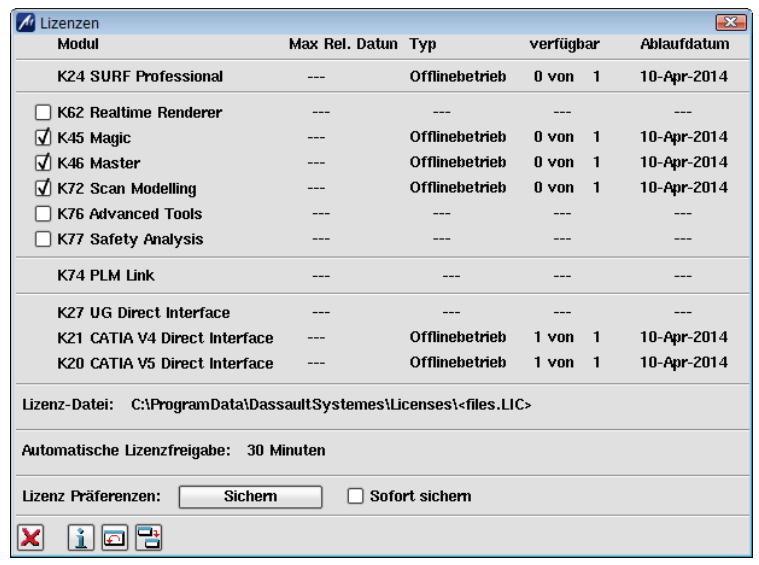

6. Nach Beenden der Arbeit mit ICEM Surf können die Lizenzen über "Local License Key Management" zurückgegeben werden:

**5**

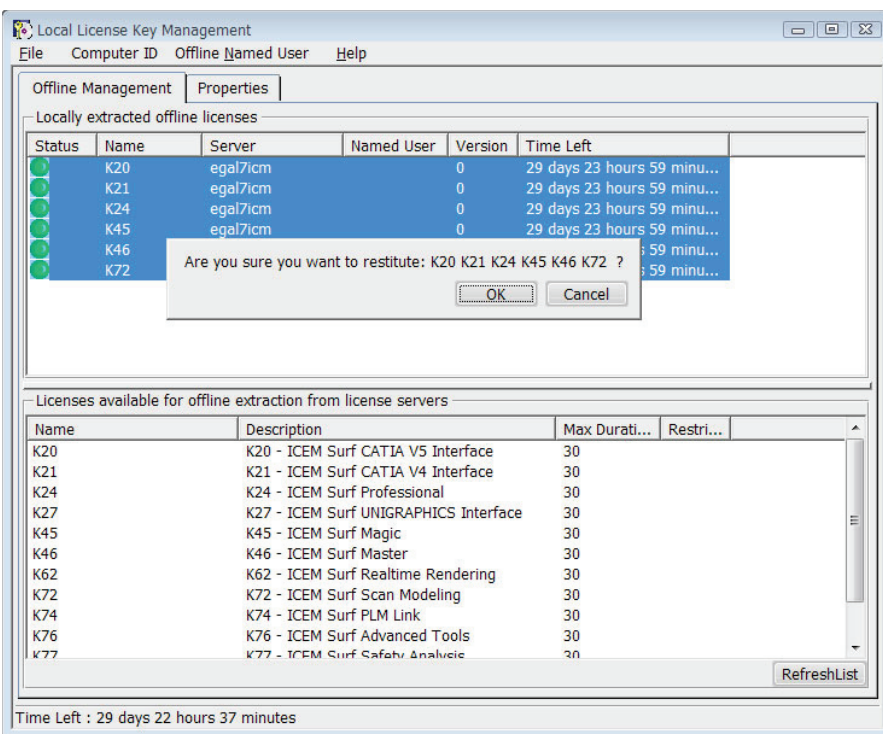

Wenn beim Starten von ICEM Surf im DSLS-Offline-Modus keine lokale Lizenz gefunden werden konnte, das Extrahieren von Lizenzen fehlgeschlagen ist oder die lokalen Lizenzen abgelaufen sind, wird eine Fehlermeldung ausgegeben.

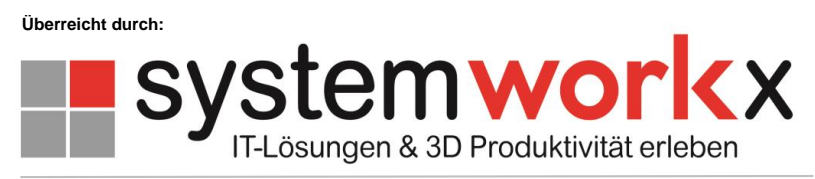

**www.systemworkx.de | info@systemworkx.de | Fon: 089 898 678 0 oder 0821 998 648 1**